## **AUTOMAÇÃO DA BIBLIOTECA NO SENADO FEDERAL**

## **Maria Eliza Nogueira Loddo[\\*](https://docs.google.com/document/d/1LIm5ylunbPGn04LEf5yEMNMM63bohY3O/edit#bookmark=id.3dy6vkm) Maria Lúcia Vilar de Lemo[s\\*](https://docs.google.com/document/d/1LIm5ylunbPGn04LEf5yEMNMM63bohY3O/edit#bookmark=id.3dy6vkm) Masami Ishie [\\*](https://docs.google.com/document/d/1LIm5ylunbPGn04LEf5yEMNMM63bohY3O/edit#bookmark=id.3dy6vkm)**

A implantação da automação na Biblioteca do Senado Federal teve início em 1972, com a criação do PRODASEN. Está sendo utilizado o computador IBM 370, modelo 158, e como programa-produto o CICS/STAIRS, da IBM. Optou-se pela entrada dos documentos já existentes tais como se achavam referenciados no catálogo da Biblioteca. Posteriormente iniciou-se a revisão e correção. Foram criados dois arquivos: o de artigos de periódicos (PERI) e o de livros (BIBR). Utilizou-se uma adaptação dos cabeçalhos de assuntos para a formação inicial de uma lista de descritores, que servirá de núcleo para um estudo futuro de hierarquização dos termos, com vistas à elaboração de um thesaurus. A existência de mais de 10.000 (dez mil) documentos no Arquivo PERI é de mais de 16.000 (dezesseis mil) documentos no Arquivo BIBR permite uma análise crítica da validade do Sistema na recuperação direta (on-line) das informações através de terminais de consulta. O aprimoramento do Sistema permitirá a recuperação de diferentes tipos de informações através de terminais vídeo-impressores ou de catálogos. Füturamente permitirá também a introdução das informações através de um sistema mais flexível e eficiente.

### **1 – INTRODUÇÃO**

Herman Hollerith atribuiu a inspiração que o levou ao desenvolvimento do cartão perfurado, que utilizou na análise estatística dos dados do censo norte-americano de 1890, à observação que lhe foi feita pelo Dr. John Shaw Billings, bibliotecário da Army Surgeon General 's Library, de que era preciso existir uma máquina que executasse os trabalhos puramente mecânicos de tabulação dos dados populacionais e estatísticas similares. *"Já que foi um bibliotecário quem começou*

#### **R. Bibliotecon. Brasília, 5 (1) jan./ jun. 1977 219**

<sup>\*</sup> Subsecretaria de Biblioteca do Senado Federal.

*tudo isso, não é de espantar que os descendentes profissionais do Dr. Billings almejem superar a sua antevisão, procurando aplicar o processamento de dados em bibliotecas"* (6).

No Brasil, este anseio vem sendo comum aos bibliotecários, há algum tempo, o que podemos observar pelos numerosos trabalhos sobre a aplicação da informática em bibliotecas e centros de documentação apresentados ao 2º Congresso Regional sobre Documentação e 9.<sup>a</sup> Reunião da FID/CLA, realizados no Rio de Janeiro, em 1969.

Os projetos como o CALCO (Catalogação Cooperativa Automatizada), de Alice Príncipe Barbosa, baseado no M ARC II da Library of Congress, tendo em vista a catalogação coletiva; o uso de equipamentos periféricos, como na Biblioteca da Câmara dos Deputados; o magnífico trabalho desenvolvido pela Biblioteca do Ministério do Interior e que está previsto para funcionar **on line** em meados de 1976; os grandes estudos sobre elaboração de thesauri, instrumentos indispensáveis para uma perfeita indexação, são exemplos de que *"a análise de sistemas e o processamento eletrônico de dados já não constituem novidade no mundo das bibliotecas"* (4).

A Direção da Biblioteca do Senado não ficou indiferente a esse propósito, e, comungando com a idéia de que *"a conservação do pensamento pode ser de hoje em diante concebida com a ajuda de uma vasta magnetoteca de seleção eletrônica que, num futuro próximo, entregará a informação pré-selecionada e restituída instantaneamente"* (7), começou por adquirir, em 1967, duas máquinas Flexowriter para duplicação de fichas. No ano seguinte contratou os serviços técnicos do Sr. John R. Dere, que planejou um sistema mecanizado. Para iniciar a implantação desse projeto foi adquirida uma perfuradora IBM 029 para entrada de dados.

## **2 – PRODASEN**

Com a criação, em 1972, do Centro de Processamento de Dados do Senado Federal (PRODASEN), verificou-se a incompatibilidade desse esforço de mecanização de 1968 com as características do sistema integrado que então se iniciava, e o trabalho antes realizado não pode ser aproveitado.

Foi nessa ocasião que a Biblioteca passou a constituir um subsistema do Sistema de Informação do Congresso (SICON).

O SICON é, com efeito, um conjunto de sistemas elaborados pelo PRODASEN, e que se propõe a oferecer acesso a vários tipos de informações. Apesar de seu nome, o Sistema já extrapolou o Poder Legislativo, pois atende atualmente, através de convênios, a diferentes órgãos do setor público e a algumas entidades privadas.

Três sistemas integram o SICON: o Sistema de Informação Administrativa (SINAD); o Sistema de Informação Parlamentar (SIPAR) e o Sistema de Informação Jurídica (SIJUR). A cada um desses sistemas subordinam-se os subsistemas, que compreendem o

conjunto de todas as atividades relacionadas ao atendimento de uma área de interesse específico. O SIJUR, por exemplo, compreende quatro subsistemas: Normas Jurídicas (NJUR), Bibliotecas Integradas de Brasília (BIBR), Periódicos (PERI) e Discursos (DISC) (Figura 1).

Para a indexação e recuperação de informações esses sistemas deverão adotar um thesaurus comum, que compatibilizará os termos de indexação utilizados pelos vários bancos de dados.

A disseminação seletiva de informações (8), uma das metas de trabalho, somente virá a ser implantada quando o thesaurus, que está sendo desenvolvido pela Subsecretária de Análise do Senado, estiver totalmente estruturado, possibilitando ao usuário, cujo perfil de interesses já tenha sido objeto de estudo, receber as informações recentes a respeito dos assuntos solicitados, tanto na área legislativa, como na doutrinária ou informativa.

A entrada de informações se faz com base em rotina de serviço que envolve o preenchimento de formulários, de acordo com formato previamente estabelecido, tendo em vista a formatação dos dados na saída. O exame do fluxograma da entrada de documentos permite uma visão de conjunto de todas as fases do trabalho (Figura 2). Como se observa, gerado um novo cadastro, o sistema permite a elaboração de catálogos e a recuperação on line das informações, através dos programas fornecidos pela IBM, que são o CICS (Customer Information Control System) e o STAIRS (Storage and Information Retrieval System). Possibilitará também o registro das saídas em microfichas, substituindo a elaboração de listagens. Cada microficha terá capacidade de receber 276 páginas de uma saída impressa de computador. A saída em microficha, embora esteja operacional, não foi ainda utilizada de fato.

O CICS/STAIRS permite ao usuário realizar as seguintes operações:

- pesquisar documentos através de diálogo iterativo com o sistema, por meio de terminais de vídeo e/ou impressores;
- criar arquivos (data bases) automaticamente, sem necessidade de indexação manual dos documentos;
	- expandir e prover manutenção de arquivos por meio de programas utilitários.

O AQUARIUS (A Query and Retrieval Interactive Utility System) é um dos módulos do STAIRS e que permite a pesquisa de documentos (unidade de trabalho do STAIRS, subdividido em parágrafos, que são identificados por um código específico, e estes em sentenças). O AQUARIUS opera sob o CICS, que serve como interface entre o Sistema Operacional e este módulo.

O AQUARIUS emprega, para a recuperação de informações, basicamente, três funções executadas pelos comandos SEARCH, que utiliza a lógica booleana na organização das palavras consideradas válidas para pesquisa; SELECT, que permite a pesquisa por campos formatados previamente determinados; TANK, que permite a pesquisa ponderada (15,9) (Anexo 1).

O fato de estar a Biblioteca do Senado automatizando alguns de seus serviços-meio, não implicou, até o presente, na eliminação de suas rotinas tradicionais. Dessa forma, tanto a

**R. Bibliotecon. Brasília, 7 (1) jan./ jun. 1977 221**

Seção de Processos Técnicos como a Seção de Periódicos continuam a manter seus catálogos tradicionais em fichas.

Basta verificar o relatório da Secretaria de Informação, do ano de 1974, para se ter uma idéia de que seria impossível, na atual fase de revisão e expansão, eliminar tais rotinas, dado o movimento de consultas e pesquisas apresentado pela Seção de Referência Bibliográfica da Biblioteca (2).

# **3 – SEÇÃO DE PERIÓDICOS**

A indexação dos artigos de periódicos começou a ser implantada de maneira sistemática a partir de 1971, utilizando-se a forma tradicional do catálogo de fichas, arranjado por cabeçalhos de assuntos. Para a determinação desses cabeçalhos foi adotada uma lista baseada na List of Subject Headings, da Library of Congress, que já era utilizada na catalogação de livros e folhetos.

Os estudos para a automação da Biblioteca, após a criação do PRODASEN, levaram a que se colocasse a indexação de artigos de periódicos como uma das metas prioritárias do SICON, tendo em vista a demanda de informações atualizadas por parte de seus usuários.

A indexação deveria incluir, inicialmente, toda a bibliografia relativa à parte doutrinária do Direito, uma vez que a legislação seria analisada pelo subsistema NJUR. Posteriormente, essa idéia evoluiu no sentido de ampliar as áreas de assuntos, visto que as consultas e as pesquisas bibliográficas realizadas pela Seção de Referência demonstravam tal necessidade.

#### **3.1 – O Arquivo PERI**

Representa esse arquivo, pelo que sabemos, o primeiro trabalho efetivo, realizado no Brasil, de indexação corrente e sistemática de artigos de periódicos para armazenagem e recuperação em computador de acesso direto (**on line**). Tem como objetivo fornecer aos membros do Congresso Nacional e seus assessores, bem como às diversas instituições servidas pelo PRODASEN, referências de artigos de periódicos que sejam relevantes para seus estudos e pesquisas.

Além das referências dos artigos, o arquivo contém informações sobre os periódicos considerados como um todo. Assim, temos, na realidade, dois conjuntos de dados, a saber:

**Tipo A** (artigos de periódicos), contendo as seguintes informações: autor (es); título do artigo; título do periódico; volume, número e paginação; notas especiais; resumo (ainda não implantado); descritores.

**Tipo P** (periódico como um todo), com os seguintes dados: título do periódico; entidade patrocinadora; endereço, local e país; editor, endereço, local e país; periodicidade; língua; origem; descritores.

Graças à versatilidade do programa CICS/STAIRS (1, 5, 9), o usuário pode pesquisar, através dos terminais, em linha, qualquer um dos itens (ou parágrafos) que

**222 R. Bibliotecon. Brasília, 7 (1) jan./ jun. 1977**

aparecem no formulário de entrada ou transcrição de dados (Figuras 3 e 4).

O sistema também pode elaborar os seguintes catálogos (listagens): **Tipo A** (artigos de periódicos)

- por autor $(es)$
- por título de artigo
- por título de periódico
- pela data do periódico
- por assunto

**Tipo P** (coleção de periódicos)

- por título do periódico
- pela entidade
- pelo editor
- pelo país (geográfico)<br>— pela língua<br>— pela periodicidade
- pela língua
- pela periodicidade
- pela origem (compra, doação, permuta)
- pelas notas especiais (como por exemplo, quais ' as publicações suspensas, quais as coleções interrompidas pela Biblioteca, etc)
- pelos assuntos do periódico como um todo

Acham-se registradas no arquivo PERI as informações relativas a todos os periódicos recebidos, num total de 1.574 títulos, tanto suspensos como correntes. No entanto, nem todos têm seus artigos indexados no sistema.

De acordo com levantamento realizado em abril de 1975, a Seção de Periódicos havia selecionado para indexação 443 títulos de periódicos, sendo 304 nacionais e 139 estrangeiros. Cada artigo publicado num desses periódicos é analisado de per si, para fins de seleção e indexação.

Esta seleção procura atingir os seguintes objetivos:

- 1. indexar **todos os artigos sobre doutrina do Direito,** publicados nos periódicos brasileiros recebidos pela Biblioteca;
- 2. indexar **seletivamente** artigos sobre doutrina do Direito publicados em revistas estrangeiras;
- 3. indexar artigos nacionais e estrangeiros sobre economia do país, que sejam considerados relevantes para a análise do nosso desenvolvimento econômico;
- 4. indexar seletivamente artigos sobre política nacional, publicados em revistas brasileiras e estrangeiras;
- 5. indexar seletivamente artigos sobre administração e governo, a nível federal e regional;
- 6. indexar artigos que atendam aos interesses expressos pelos usuários junto à Seção de Referência. Mensalmente, a Seção de Periódicos recebe a relação dos temas que foram objeto de consulta e que deverão ser considerados para possível inclusão na lista de assuntos a cobrir;
- 7. indexar todos os artigos publicados na **Revista de Informação Legislativa** do

### **R. Bibliotecon. Brasília, 7 (1) jan./ jun. 1977 223**

Senado Federal;

8. indexar artigos sobre assuntos da atualidade mundial, como, por exemplo, poluição ambiental, controle da natalidade, dependência de drogas, empresas multinacionais, etc.

A forma de trabalho que caracterizou a implantação do arquivo PERI, sem a elaboração prévia de normas e procedimentos de trabalho, devido ao exíguo cronograma adotado determinou a conveniência de se transcrever para entrada em máquina, na medida do possível, as fichas do catálogo manual já existente, organizado por cabeçalhos de assuntos pré-coordenados.

Essa transcrição começou em 1973, aplicando-se, de forma coerente, algumas modificações na parte de descrição do conteúdo documental, visando a compatibilizá-lo com os critérios de indexação pós-coordenada. Por contingências diversas, esses documentos somente puderam ser corrigidos durante o primeiro semestre de 1975, o que impossibilitou que se seguisse, de 1973 a 1975, uma normalização na entrada dos dados, não apenas na parte de referência bibliográfica propriamente dita, como também na parte da análise do conteúdo.

Eis o número de documentos incluídos no arquivo PERI: 1973 - 4.530 1974 - 3.654 1975 - (janeiro a junho) 3.296

As referências bibliográficas são redigidas seguindo, em linhas gerais, as normas da Associação Brasileira de Normas Técnicas (ABNT), mas adaptadas às contingências e peculiaridades do sistema computadorizado (Figura 3).

Estuda-se atualmente a codificação dos títulos de periódicos, visando a facilitar sua transcrição nor formulários.

# **Normas básicas para a transcrição de documentos do Arquivo PERI**

O formulário é de transcrição livre, a não ser para os campos que terão formato selecionável por tipo, ficando identificado cada parágrafo diferente pelo número de três posições que acompanha cada linha.

O arquivo será composto de documentos. Cada periódico será um documento e cada artigo indexado será um documento. Cada documento é identificado por um grupo de 12 caracteres, a saber:

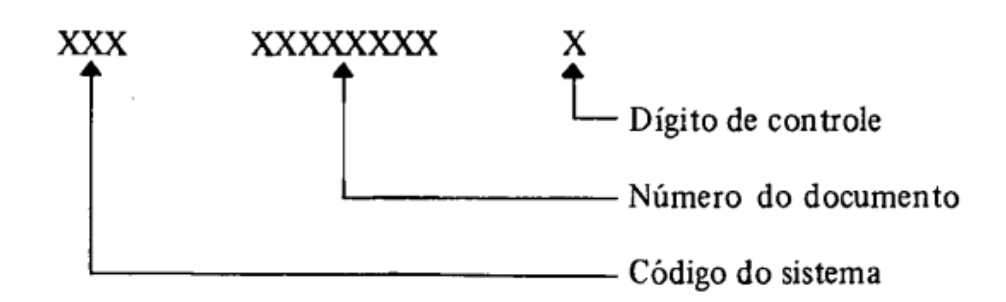

Cada documento contém os seguintes parágrafos simbólicos:

**FONTE** com as seguintes informações:

**Origem —** informa a biblioteca que possui o documento.

- **S -** define o Status: empréstimo permanente, **E;** somente para consulta, X; quando disponível, em branco.
- **Data —** é no caso do Tipo P, a data de início do periódico; no Tipo A, data do artigo.
- **Tipo —** define o tipo de documento: se relativo a artigo **(A** ou F) ou P. O tipo F tem as mesmas características do Tipo A, correspondendo à indexação de um fascículo como um todo (suplemento, número especial, etc.).

**Classificação e Cutter -** para serem utilizados por bibliotecas que adotem classificação para indexação dos artigos.

**Número de registro -** somente para o Tipo P — informa o número de registro **do** periódico na biblioteca, possibilitando a estatística do número de títulos de periódicos existentes na biblioteca.

**TEXTO** — neste campo são transcritos, observadas as normas gerais de transcrição, os dados representativos dos periódicos e artigos indexados.

> **Par —** define os parágrafos numéricos. Os dados são transcritos de acordo com as seguintes determinações:

Par  $100 - 109$  autor(es) (Tipo A)

- $110 149$  título do artigo (Tipo A)
- 150 159 título do periódico (Tipo A ou P)
- 200 209 entidade patrocinadora (Tipo P)
- $210 219$  endereço (Tipo P)
- $220 229$  local (Tipo P)
- 230 239 país (Tipo P)
- 300 309 editor (Tipo P)
- 310 319 endereço (Tipo P)
- $320 329$  local (Tipo P)
- 330 339 país (Tipo P)
- 400 409 periodicidade (Tipo P)
- 410 419 língua (Tipo P)
- 500 550 Notas (Tipo A ou P)
- 650 659 origem (Tipo P) compra, doação, intercâmbio
- 700 799 resumo (Tipo A) síntese do conteúdo do do. cumento.

800 — 899 indexação (Tipo A ou P) — contém os descritores que permitirão a pesquisa do data-base, por

assunto.

São utilizados dois formulários para processamento e controle do Arquivo PERI:

- a) formulário de manutenção.
- b) formulário de pedido de cópias.

O formulário de manutenção é utilizado para que se processem as seguintes alterações na base de dados (data-base):

- exclusão de documento;
- inclusão de documento;
- substituição de documento, que pode ser: exclusão de linha, inclusão de linha e substituição de linha.

O formulário de pedido de cópias é utilizado para a obtenção de cópia de documento, visando a correções (Figura 5).

## **CONSIDERAÇÕES FINAIS**

A metodologia adotada para a escolha dos termos de indexação foi a de adaptar, inicialmente, os cabeçalhos de assuntos já existentes; em seguida, e à medida em que novos documentos fossem sendo incorporados, escolher palavras significativas retiradas do texto. Utilizaram-se, também, alguns dos procedimentos sugeridos na publicação da Subsecretaria de **Análise Norma experimental para extração de descritores (3).**

Os novos termos de indexação são registrados em fichas, para posterior estudo e escolha como termos autorizados.

O principal obstáculo com que nos deparamos nesta fase é, indubitavelmente, a inexistência de um thesaurus.

Não tendo sido identificados no momento da indexação, os termos que pudessem servir posteriormente como cabeçalhos no catálogo impresso, o catálogo por assunto dos 11.000 artigos já indexados não pôde ser elaborado até o presente. Este trabalho está sendo planejado para execução na etapa atual. Pode-se, entretanto, recuperá-los **on line,** imprimindo-se listagens separadas de cada assunto pesquisado.

A existência de uma lista significativa de termos de indexação autorizados, elaborada pela Subsecretária de Análise, permitir-nos-á uma compatibilização entre aqueles termos e os utilizados para os artigos de periódicos. Para tanto, a Seção de Periódicos já possui uma listagem de termos que servirá de núcleo inicial para esse estudo.

O Arquivo PERI poderá aceitar futuramente a colaboração de outras bibliotecas, formando-se, assim, um sistema integrado de referências bibliográficas de artigos de periódicos. Cada biblioteca colaboradora poderá responsabilizar-se pela indexação de documentos de uma área de assuntos determinada, de forma a prover o arquivo PERI de todas as referências bibliográficas relevantes existentes nos periódicos escolhidos. Dessa forma, evitar-se-á uma duplicação desnecessária de serviços, e, ao mesmo tempo, todas as bibliotecas cooperantes disporão de informações mais adequadas e atualizadas nas diferentes especialidades.

Uma indagação sempre presente é aquela referente à validade e à qualidade das informações armazenadas, e em que nível de precisão são elas revocadas. A avaliação dos resultados de todo esse esforço é também uma etapa que se nos depara como imprescindível, para a continuação e o aperfeiçoamento dos nossos trabalhos.

## **4** — **ARQUIVO BIBR (Bibliotecas Integradas de Brasília)**

O sistema integrado dos serviços da Biblioteca, que passamos a descrever, visa à automatização dos serviços de rotina, que tomam tanto tempo aos bibliotecários, procurando poupá-los para a execução de atividades menos rotineiras e mais intelectuais. Compreende a aquisição, os processos técnicos e a referência (Figura 6).

A Seção de Administração deverá preencher o formulário de inclusão do documento (Figura 7). Este formulário contém as seguintes informações:

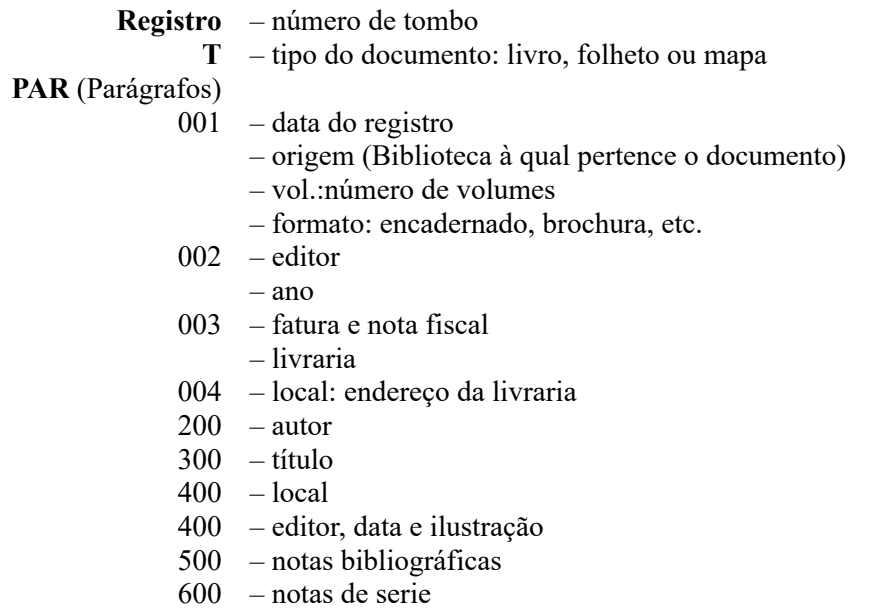

Estas informações permitem a emissão dos seguintes relatórios:

- a) Relação dos fornecedores
- b) Relação das assinaturas
- c) Relação de controle
- d) Relação de tombo
- e) Relação das obras existentes na Biblioteca

O formulário irá para a perfuração, que registrará os livros e enviará à Seção de Processos Técnicos uma cópia do documento incluído, com um relatório de pré-catalogação, que deverá indicar:

PRÉ–CATALOGAÇÃO:

- a) Se já consta do arquivo um documento idêntico;
- b) Se já consta do arquivo uma outra edição da mesma obra;
- c) Caso o autor já conste do arquivo, qual a entrada autorizada;
- d) O Cutter do autor;
- e) A forma adotada para o editor;
- f) A forma adotada para a série.

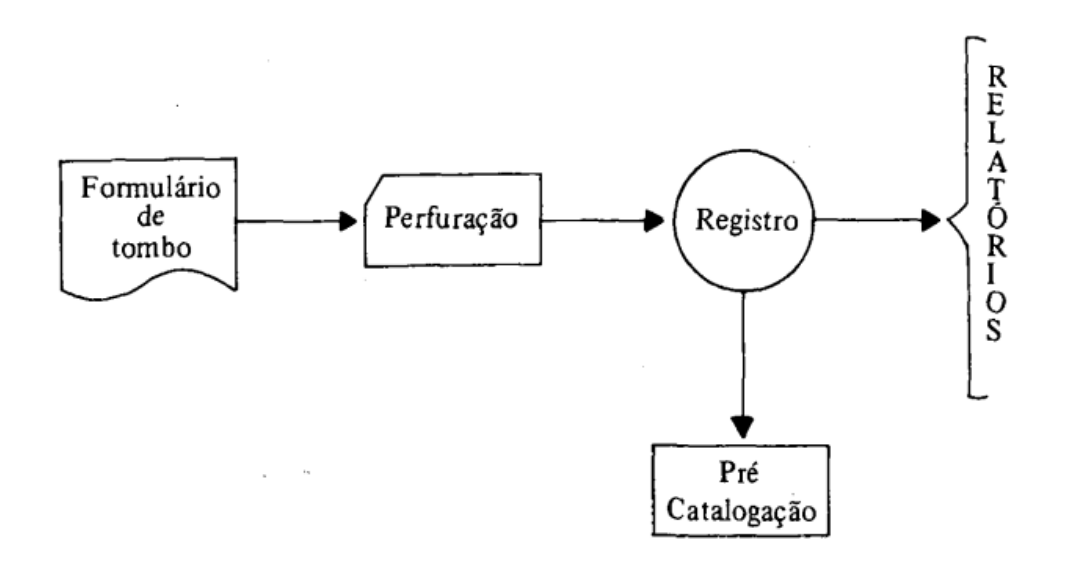

A Seção de Processos Técnicos, após classificar e catalogar a obra, fará as inclusões, exclusões e substituições de parágrafo ou de linhas de um parágrafo que julgar necessárias, usando o formulário (Figura 8) que é preenchido com as informações necessárias e que compõem um conjunto de dados. Estes dados estão dispostos em parágrafos.

Os parágrafos do formulário de entrada do BIBR são os seguintes:

### **100 — Número de Chamada**

Origem: Biblioteca à qual pertence o documento;

Tipo: **R** de referência, **F** de folheto ou qualquer outro adotado pela biblioteca de origem;

Classificação: A que for adotada pela Biblioteca de origem. No caso da Biblioteca do Senado, a CDD. As três posições que antecedem a linha interrompida são reservadas para as letras usadas, como por exemplo no caso de literatura brasileira B869;

Cutter: o código de autor usado pela biblioteca de origem; Registro: o número de tombo;

Diferenciais 1, 2, 3: Inicial do título, número da edição, etc.

- 200 Autor
- 300 Título (subtítulo, tradutor, edição, etc.)
- $400$  Local
- 410 Editor e data
- 500 Notas bibliográficas
- 600 Notas de série
- 650 Notas especiais
- 700 Reservado para indexação
- $800 -$ "" "
- 850 Pista

O formulário, devidamente preenchido, é enviado ao Controle do PRODASEN, e processado de acordo com o que foi explicado na introdução (Figura 2). Os dados são transcritos para cartões perfurados, e, após passarem por um programa de consistência, são gravados provisoriamente em fita magnética, e as mensagens de erros são devolvidas à Seção. Com base nas margens de erros são feitos pedidos de cópia (ver Figura 5). As correções são processadas de acordo com o manual de procedimentos do PRODASEN. A Biblioteca receberá etiquetas e cartões de empréstimo referentes ao documento, bem como a coleção de fichas impressas, e desdobradas para serem inseridas no catálogo dicionário e no catálogo topográfico.

Quanto à Seção de Referência, a recuperação de qualquer informação poderá ser feita on line através dos terminais vídeo-impressores. Os parágrafos 100 (número de chamada), 200 (autor) e 300 (título) estão em campo formatado, podendo ser listados em ordem alfabética ou sistemática através do terminal impressor. Por exemplo:

- a) Obras sobre determinado assunto ordenadas alfabeticamente por autor e dentro deste pelo título;
- b) Obras de um determinado autor com os títulos ordenados alfabeticamente;
- c) Obras de determinado editor ou editora ordenados alfabeticamente por autor e título ou segundo o número de classificação;
- d) Obras de determinada série ordenadas alfabeticamente ou por classificação, e assim por diante.

Os demais parágrafos estão em campo livre, podendo ser recuperados mas não ordenados. Não teria sentido pedir uma listagem de editores ou de séries em ordem alfabética através do terminal, porque este imprimiria cerca de 15 linhas por minuto, enquanto a impressora do computador imprime cerca de 800 linhas por minuto, e existem programas para qualquer tipo de listagem.

Trata-se, portanto, de um sistema bastante flexível e que permite muitos aperfeiçoamentos.

O estágio em que se encontra a rotina do serviço é o de revisão. Há seis meses foram interrompidas as inclusões de documentos no Arquivo, com a finalidade de corrigir falhas e aprimorar as informações.

Durante a fase de implantação 16.980 documentos foram incorporados ao sistema, através de registro em fita magnética. Ao serem feitas as transcrições para os formulários, foram revistas, para fins de uniformização, as fichas antigas elaboradas segundo as **Normas para Catalogação de Impressos** da Biblioteca Apostólica Vaticana e as fichas impressas pelo SIC, pois a Biblioteca adotara, anteriormente, a catalogação simplificada. Os dados transcritos foram, exatamente, os de uma ficha catalográfica tradicional.

Esse primeiro arquivo denominava-se BIBL (Sistema de Referência Bibliográfica). Era um sistema muito rígido, que não permitia substituição e exclusão de documentos, impossibilitando a emissão de catálogos. No entanto, graças a outras características do sistema, a recuperação **on line** se fazia de forma extremamente satisfatória, prestando bons serviços à Biblioteca. Esse auxílio também se verificou – e, provavelmente, de maneira também satisfatória nos serviços de referência de outras bibliotecas, uma vez que a rede de terminais já se estendia a diversos órgãos públicos, e seus usuários tinham condições de elaborar pesquisas através de terminais vídeo-impressores. Os bibliotecários de referência dessas bibliotecas eram, assim, aliviados dos serviços de datilografia e pesquisa, sem que isso significasse que tivessem sido substituídos pela máquina, pois os recursos intelectuais do homem e sua possibilidade de acesso ao acervo são inalienáveis.

Para o Serviço de Processos Técnicos a conversão dos 16.980 documentos para um formato legível por computador possibilitou a uniformização de critérios, característica do novo arquivo – BIBR –, que é mais flexível e permite atualizações.

A Biblioteca do Senado classifica seus livros segundo a Classificação de Dewey (CDD) desde 1950, quanto esta estava na 16.ª edição, e as normas catalográficas adotadas eram, como já dissemos, as da Biblioteca Apostólica Vaticana. As duas edições posteriores da CDD e a adoção da simplificação na catalogação, bem como os diferentes critérios dos bibliotecários que se sucederam no serviço, tomaram o catálogo pouco uniforme. Enquanto que para a recuperação manual essas pequenas diferenças não trazem problemas, tal não sucede com a recuperação automatizada. Um ponto a mais, uma data de nascimento ou morte omitidas, um espaço a menos, um Rui com i e outro com y, um número de Cutter deslocado tomam impossíveis as ordenações alfabéticas ou sistemáticas.

No novo arquivo BIBR (Bibliotecas Integradas de Brasília) o sistema permite qualquer tipo de substituição, exclusão ou inclusão de documentos, parágrafos de um documento, ou linhas dos parágrafos de um documento, estando o sistema programado para a emissão de qualquer tipo de relatório.

Os relatórios emitidos para atualização foram os seguintes:

- a) Relação, em KWIC, dos nomes de autores, com o número de identificação do documento. Tivemos assim a possibilidade de verificar quando o nome de um mesmo autor ocorria de duas ou mais formas. Quando isto acontecia procedia-se à substituição do parágrafo 200 (autor).
- b) Relação dos nomes de autores, em ordem alfabética, na qual cada nome deveria ocorrer apenas uma vez. Quando o mesmo autor aparecia mais vezes, verificava-se a forma correta e substituiam-se os nomes errados.
- c) Relação dos números de chamada segundo a ordem da classificação, dentro desta o número de Cutter e em seguida as diferenciais. Havendo duplicidade, acrescentava-se uma diferencial. Esta correção foi a mais trabalhosa, porque implicou na substituição das etiquetas dos números de chamada e correção dos cartões de empréstimo e das fichas dos catálogos manuais.
- d) Relação, em KWIC, do parágrafo 410 (editor) para uniformização.
- e) Relação, em KWIC, do parágrafo 600 (série) para uniformização

Esses relatórios permitiram a uniformização dos parágrafos 100 (número de chamada) e 200 (autor), possibilitando a emissão do Catálogo de Livros da Biblioteca em listagem de computador, impresso em sistema "offset" pelo Centro Gráfico do Senado. Infelizmente, devido à pressa em publicá-lo, não tivemos tempo suficiente para uma correção mais aprimorada, sobretudo nos parágrafos de editor e nota de série.

Quando estiverem concluídas as correções baseadas nos relatórios que se seguem, a Biblioteca do Senado publicará uma edição atualizada de seu catálogo, na qual serão incluídos os parágrafos de notas especiais e indexação. O número de classificação servirá para ordenar e localizar o documento, e um índice com os descritores remetendo para os números de chamada proporcionará a localização dos assuntos dentro das diversas classes da CDD. Assim, por exemplo, entorpecentes estará indexado tanto do ponto de vista médico (616.863), como do ponto de vista do costume (394.1), e do ponto de vista do direito penal (341.5575).

Logicamente, o parágrafo-pista terá que ser estudado, e os cabeçalhos de assunto transformados em descritores. Com essa finalidade temos os seguintes relatórios:

- f) Catálogo sistemático dos documentos, contendo todas as informações, inclusive a pista, o que possibilitará o estudo dos cabeçalhos de assunto de cada documento.
- g)Relação em ordem alfabética dos cabeçalhos de assunto com o número de suas ocorrências, o que possibilitará a transformação de um cabeçalho de assunto em descritor automaticamente.

Esses dois relatórios possibilitarão o estudo da criação dos parágrafos 700 a 800 reservados para a indexação.

Os cabeçalhos de assunto usados atualmente são traduzidos da **Subject Headings** da Library of Congress de Washington. Para o estudo da adaptação destes cabeçalhos para descritores estamos aguardando o thesaurus, sobre o qual já se falou na introdução.

Quanto ao sistema integrado dos serviços da Biblioteca deverá entrar em funcionamento ainda este ano.

### **Abstract**

On 1972 the PRODASEN introduced the automation in the library of the library of the Federal Senate It has been used the IBM 370, model 158 and as product-program the CICS/STAIRS, from IBM. The documents already there, got in as they were in the library cathalogue.

Now there are two files: one for the periodic papers (PERI) and another one for the books (BIBR).

The existence of more than 10.00 documents in the file PERI and more than 16.000 in the BIRB allow an analysis of the system in the direct recuperation (on-line) of the information through either printer-video terminal or cathalogue.

# **REFERÊNCIAS BIBLIOGRÁFICAS**

- 1. BRASIL. CONGRESSO. SENADO FEDERAL. **PRODASEN -** Brasília, 1974. 64 p.
- 2. BRASIL. CONGRESSO. SENADO FEDERAL. Relatório da Presidência. Brasília, 1974. p. 61-2.
- 3. BRASIL. CONGRESSO. SENADO FEDERAL. SUBSECRETARIA DE ANÁLISE. **Norma experimental para extração de descritores.** Brasília, 1973.
- 4. CAVALCANTI, Cordélia Robalinho. Experiência de mecanização em processos técnicos de biblioteca. In: CONGRESSO REGIONAL SOBRE DOCUMENTAÇÃO, 2., Rio de Janeiro, 1970. **Anais do 2. Congresso Regional sobre documentação e 9. Reunião da FID/CLA.** Rio de Janeiro, IBBD, 1970. p. 207-11.
- 5. GENNARI NETTO, Octavio. Sistema de informação jurídica. **Revista Brasileira de Biblioteconomia e Documentação,** 2 (4/6): 166 - 74 out./dez. 1973.
- 6. HAYES, Robert M. & BECKER, Joseph. **Handbook of data processing for libraries.** New York, Becker and Heyes, c 1970, p. 3:
- 7. LEROI GOURHAN, Andre apud. SALZMANN, Charles. O computador, o estado e o interesse coletivo. In: **A revolução da informática.** Rio de Janeiro, Paz e Terra, 1970. p. 52-64.
- 8. RAULINO, Pérola Cardoso **Um sistema de disseminação seletiva da informação para os membros do Congresso Nacional.** Brasília, 1972, 1 v. Dissertação.
- 9. REVISTA DE INFORMÁTICA JURÍDICA. Brasília, PRODASEN, 1974.

# **ANEXO**

Os fluxogramas e o organograma do SICON foram elaborados pelos técnicos do PRODASEN

CHIUKI YUZUKI

PAULO FREDERICO S. PENNA

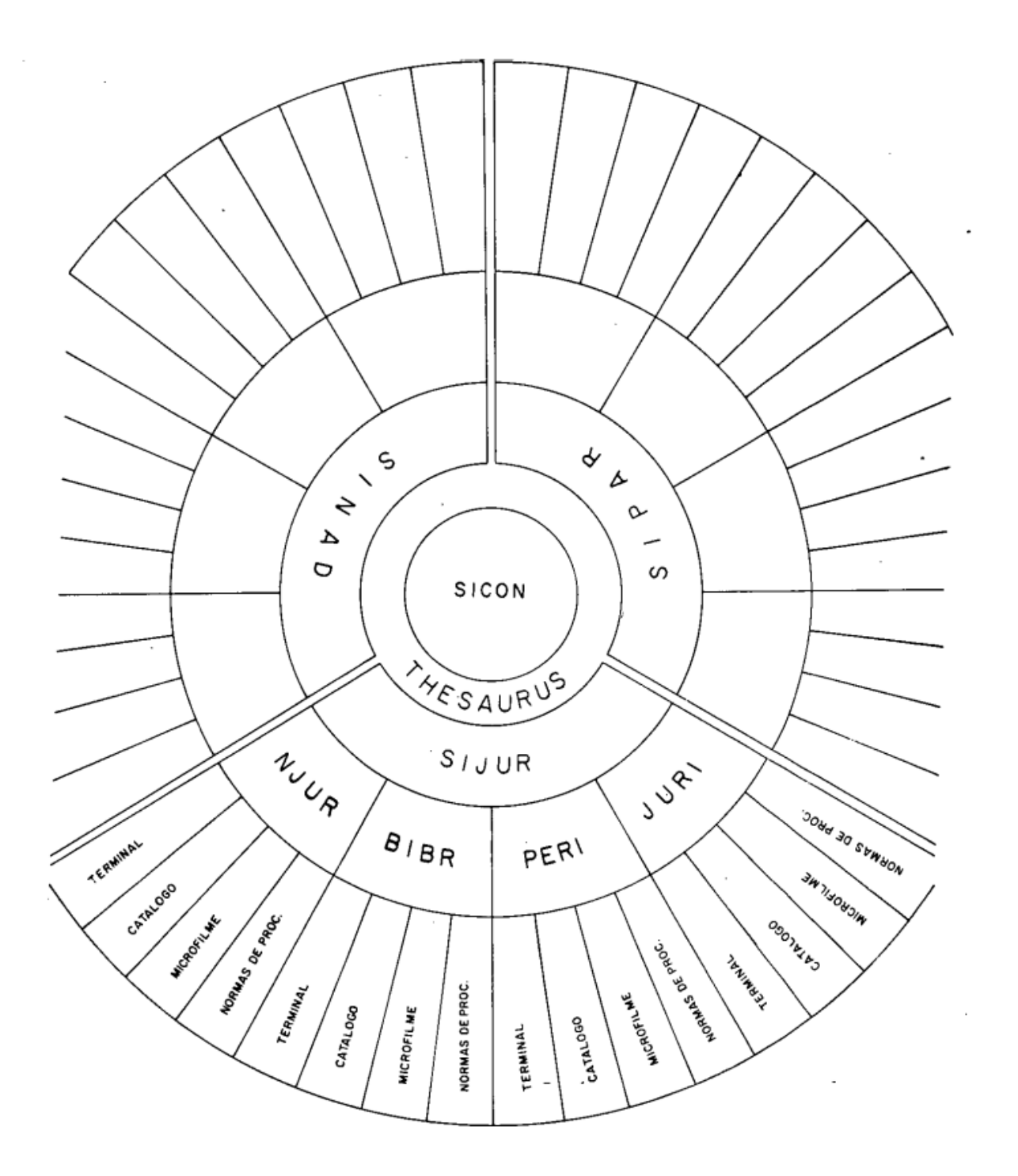

**FIGURA I SICON Organograma Geral**

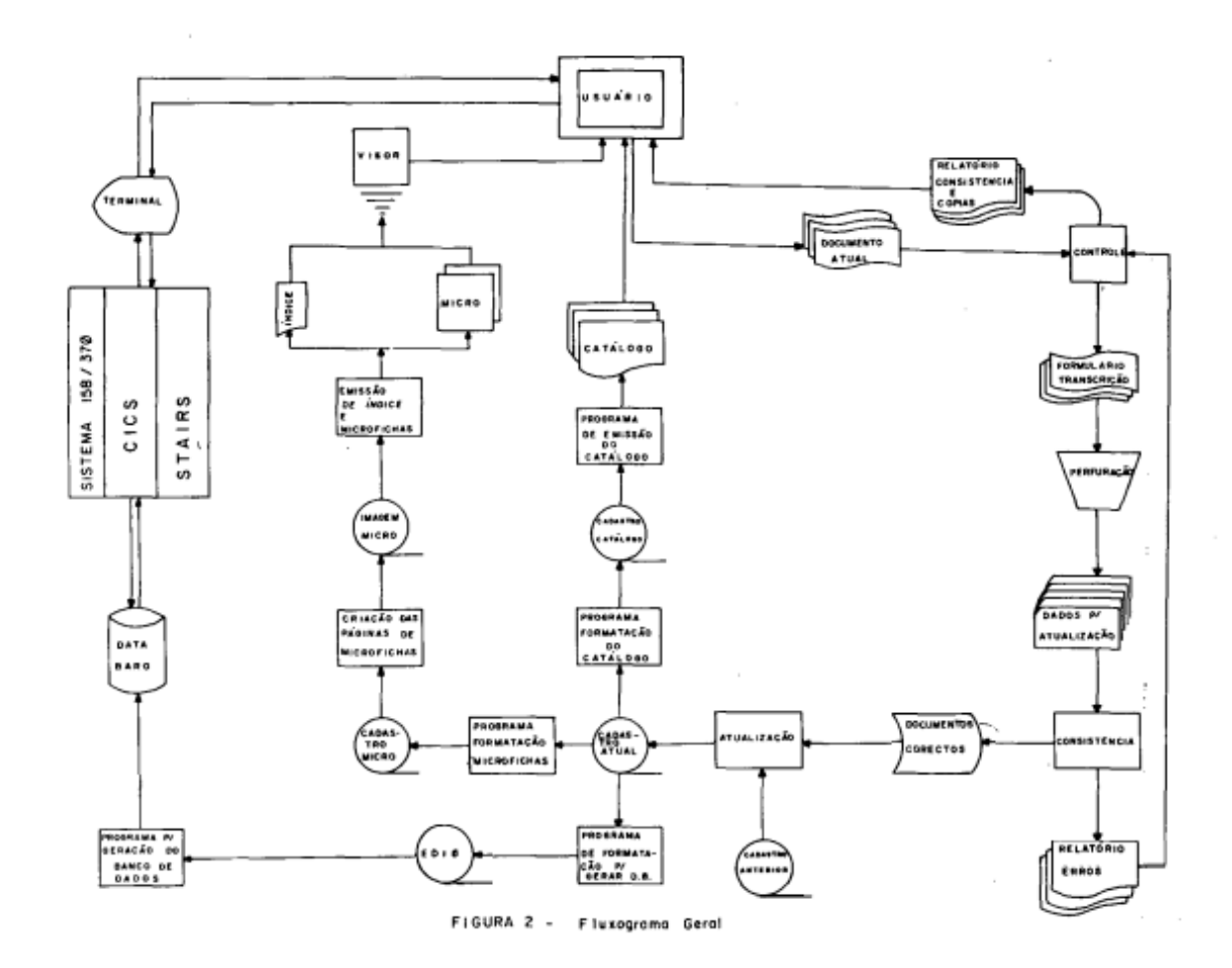

**FIGURA 2** - **Fluxograma Geral**

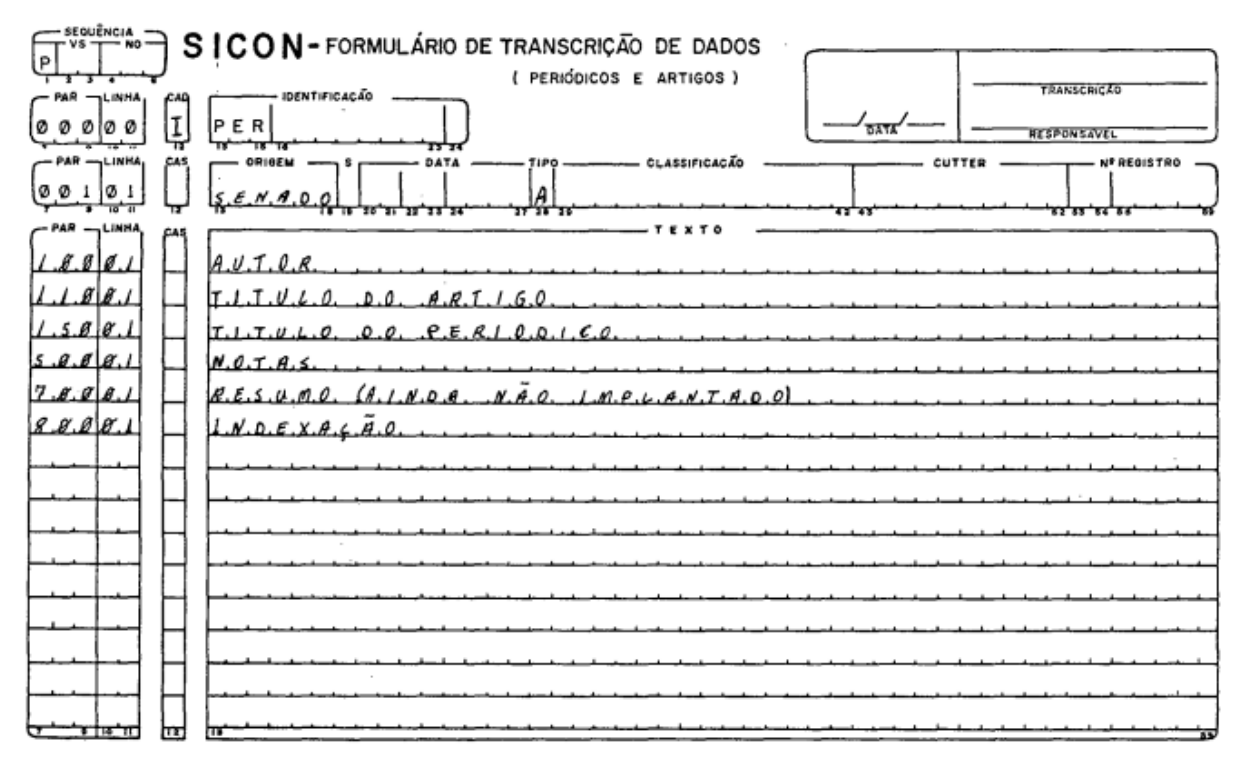

**FIGURA 3** - **Arquivo PERI - Tipo A**

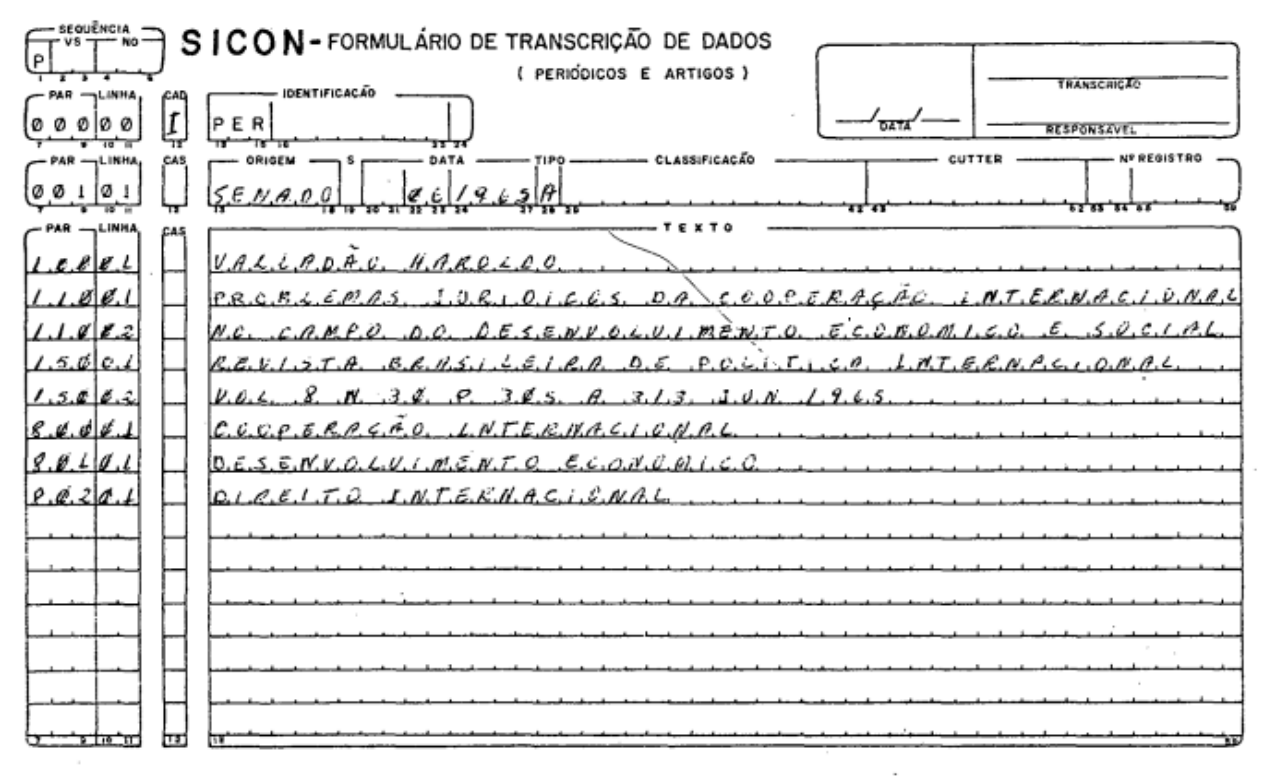

**FIGURA 3-A** - **Arquivo PERI - Tipo A**

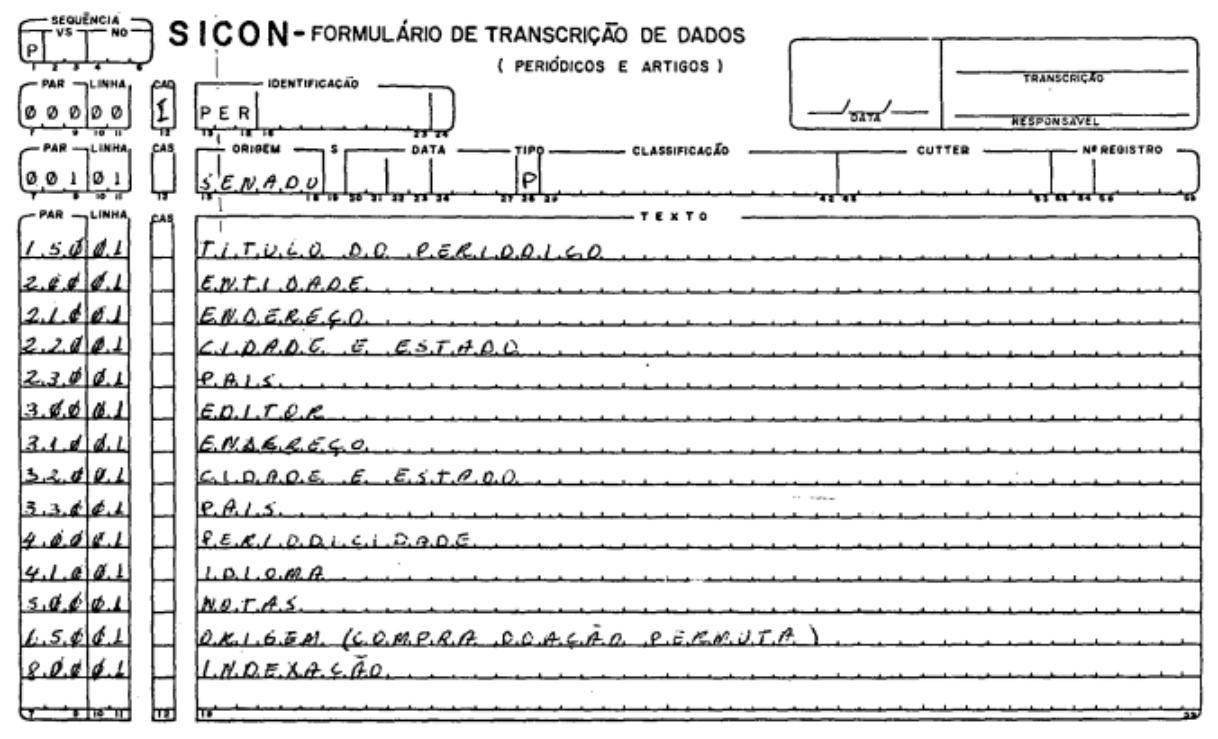

**FIGURA 4** - **Arquivo PERI - Tipo P**

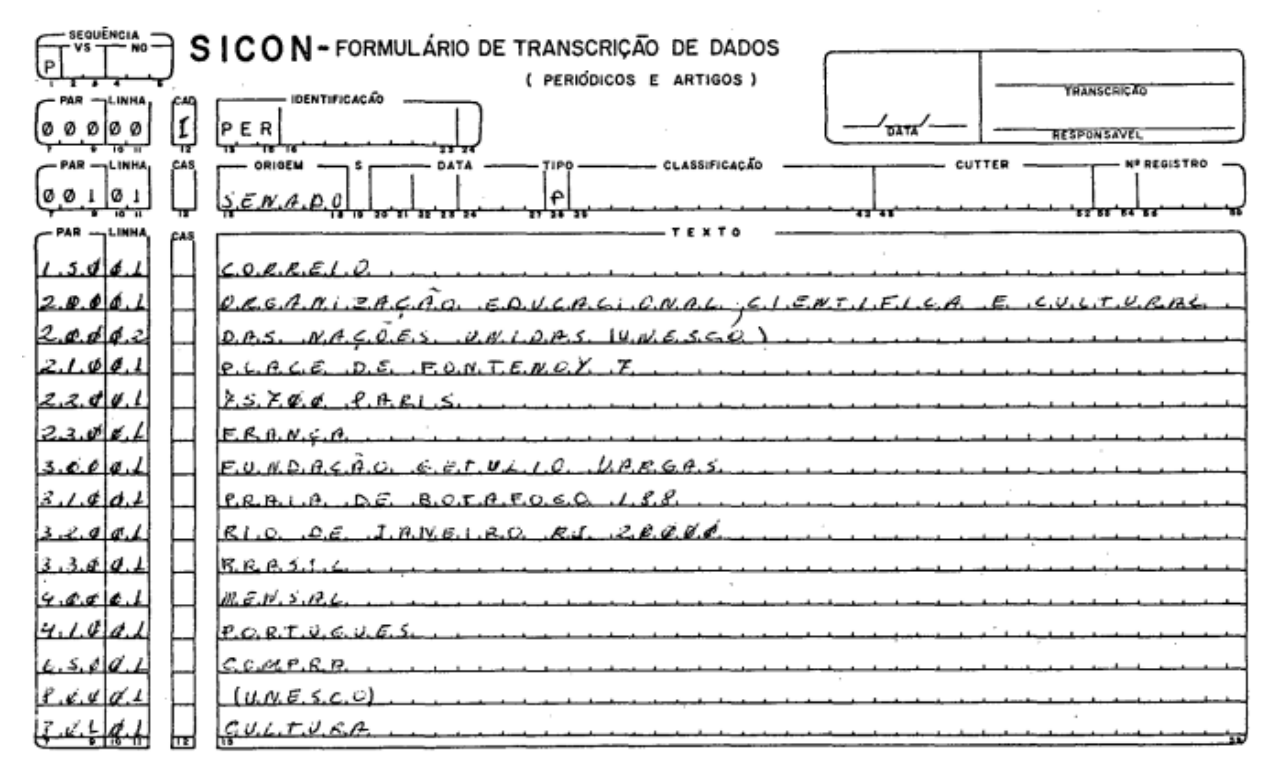

**FIGURA 4 -A Arquivo PERI - Tipo P**

# **SICON FORMULÁRIO PARA PEDIDOS DE CÓPIAS DE DOCUMENTOS DOS DATA-BASES**

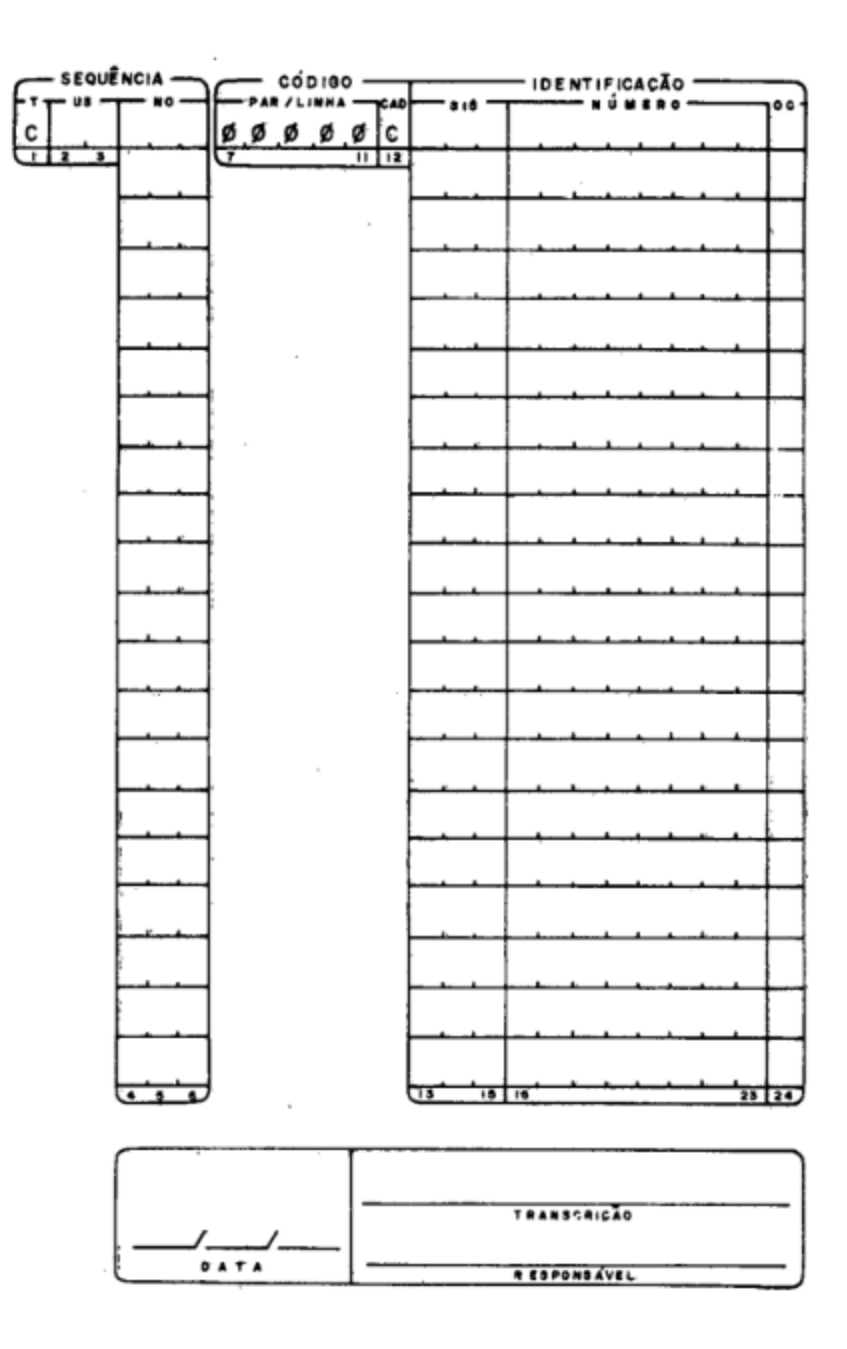

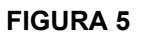

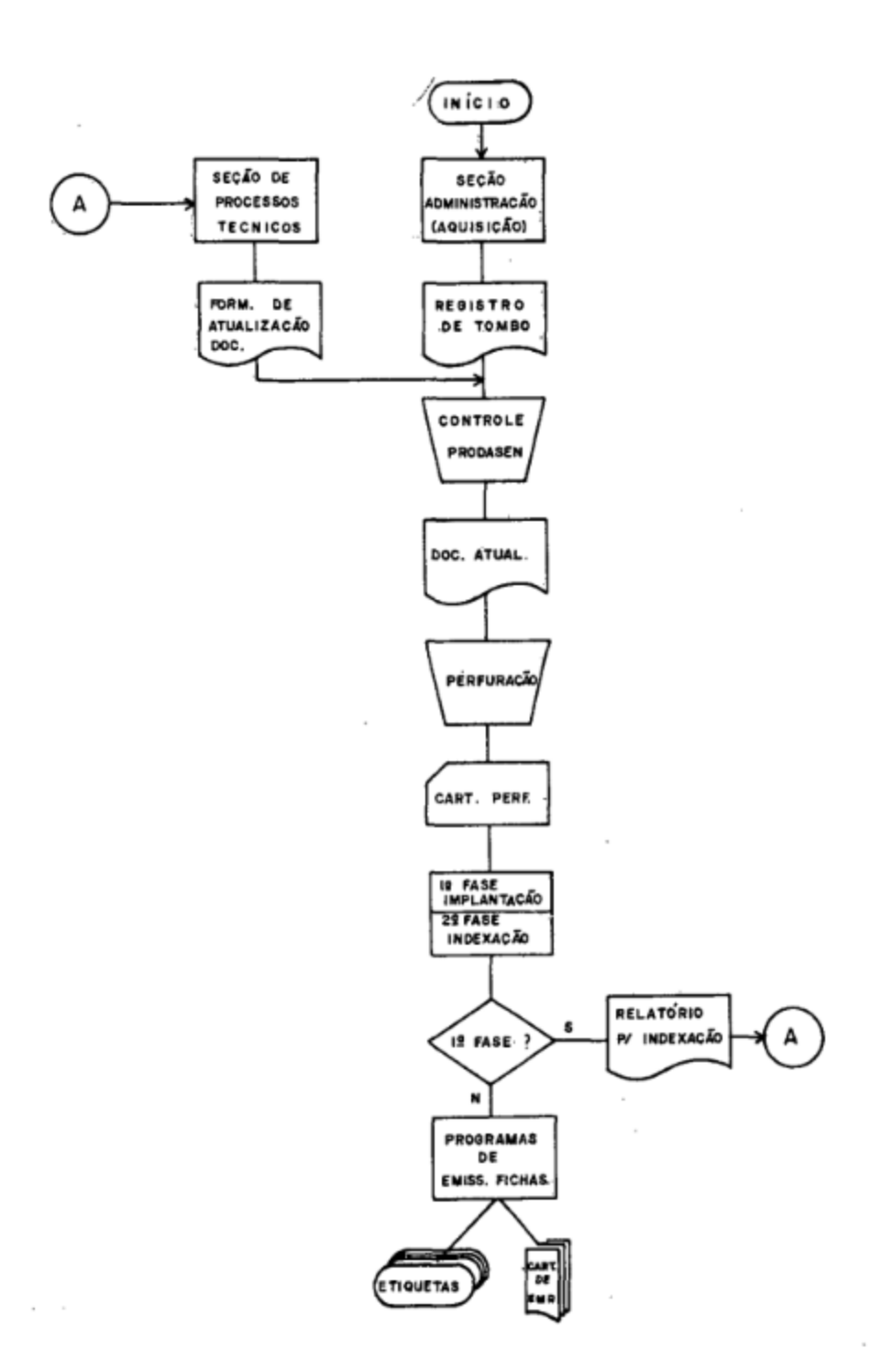

**FIGURA 6 Fluxograma de implantação de um documento do Arquivo BIBR**

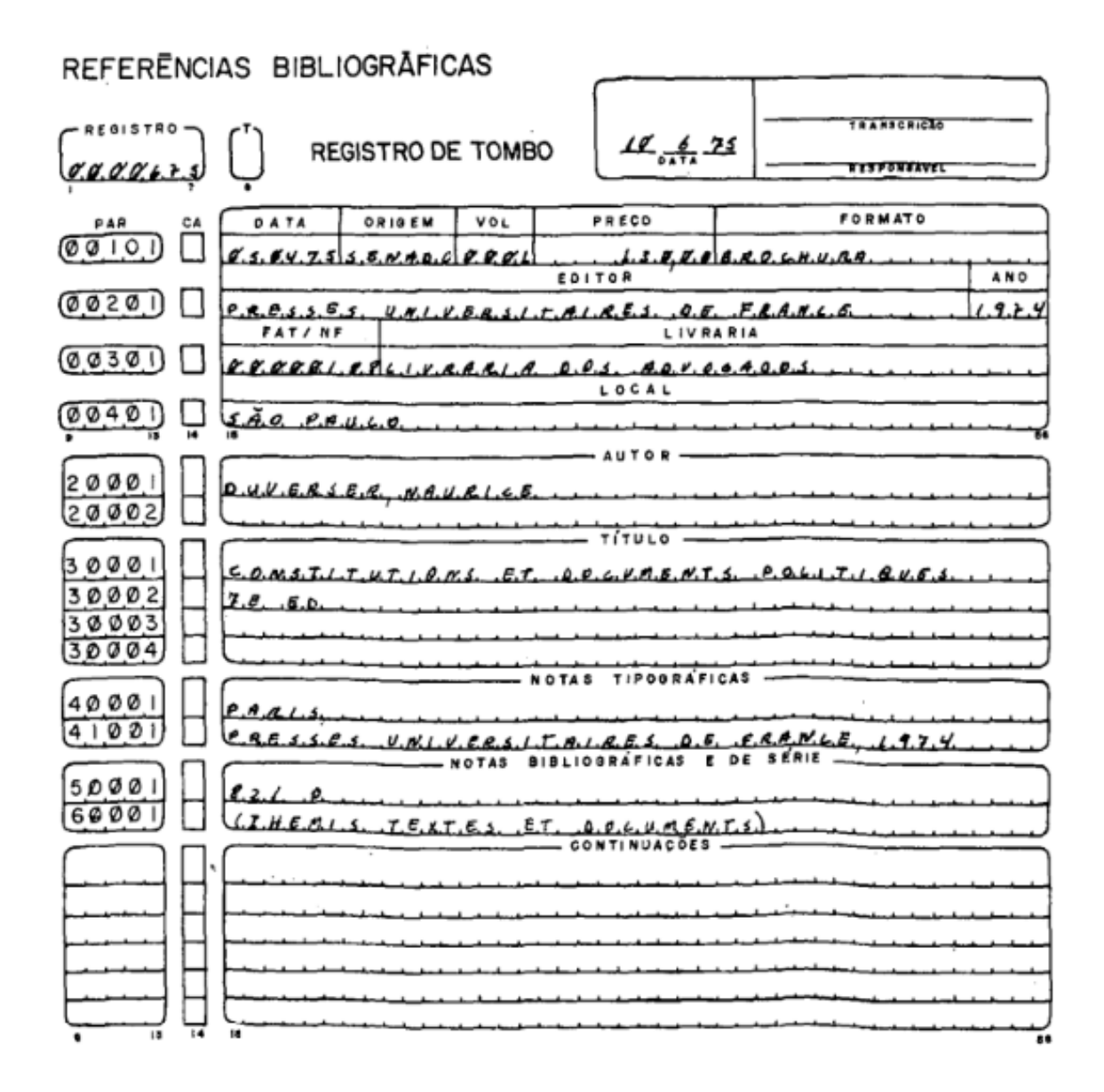

**FIGURA 7 Formulário de registro de tombo do Arquivo BIBR**

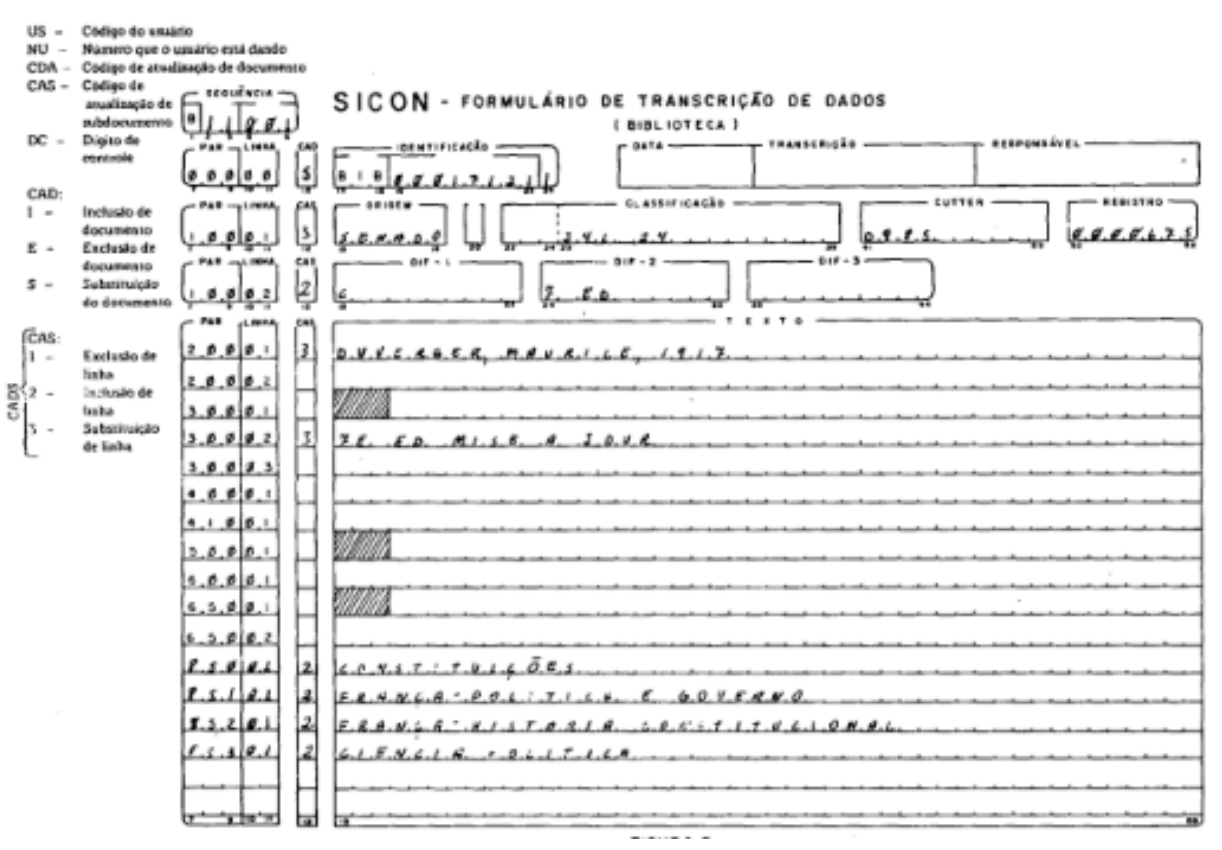

**FIGURA 8**

# **ANEXO 1**

# **Manual complementar para o uso do STAIRS/VS**

# **1 – OBJETIVO**

O objetivo deste manual é informar, aos usuários do sistema de Recuperação de Informações do Prodasen, as principais modificações introduzidas com a implantação do STAIRS/VS.

# **2** – **ALTERAÇÕES**

As modificações são apresentadas, a seguir, por função:

2.1 - . SEARCH

A única modificação na maneira de formular a consulta decorre da possibilidade de usar operadores em português, desde que, anteriormente, o operador tenha fornecido o comando ". .SET EXIT2= ON". Neste caso são válidos os seguintes operadores:

- a) ADJ ADJ ou A
- b) SYN SIM
- c) WITH SEN ou S
- d) SAME -PAR ou P
- e)  $AND E$
- f) NOT NÃO ou N
- $g$ ) OR OU
- h) XOR ALT ou X

Nota: Mesmo com EXIT2= ON os operadores em Inglês continuam válidos.

Também em decorrência de um outro comando . .SET(.. SET DOLLAR = 'X'), o caráter que serve para indicar o radi (atualmente o 'Ç') pode ser alterado. Esta possibilidade será aplicada com maior detalhe quando da análise do comando ". .SET".

# 2.2 - ..BROWSE

a)O sistema permite, agora, que se escolha, além dos parágrafos, os campos formatados. Estes últimos aparecerão na tela, ocupando, cada um, uma linha. As opções apresentadas (PRINT SPECIFICATIONS), quando do primeiro "BROWSE" de uma seção, são as seguintes:

**246 R. Bibliotecon. Brasília, 7 (1) jan./ jun. 1977**

- ALL todos os campos formatados e todos os parágrafos;
- A somente todos os parágrafos;
- B somente todos os campos formatados;
- $P/n$ –list a sequência de nomes simbólicos dos parágrafos ou os números que lhes são correspondentes, separados por vírgulas; ou, ainda, os nomes ou números dos parágrafos (conforme explicado acima) e/ou os nomes ou números correspondentes aos campos formatados que se deseja mostrar, antecedidos pelos caracteres  $F =$ ".

## Exemplo: . .BROWSE 5 1,2,4,F=DATA

Este comando indica que se deseja mostrar os documentos resultantes da pesquisa n. 5, somente com os parágrafos 1, 2 e 4, e colocando-se em destaque apenas o campo formatado "DATA".

- Nota: Quando mais de um campo formatado for especificado, é necessário colocá-los entre parênteses e separados por vírgulas. Ex.: F=(DATA, NÚMERO, TIPO).
- b) Sub-comandos do ". .BROWSE":
	- b.l. "NEWPEC" ou "EXPLAIN": o operador pode modificar as opções anteriormente adotadas, fornecendo qualquer um desses dois sub-comandos. Após a escolha das novas opções, o documento a ser exibido será o primeiro da lista resultado. Para manter as opções, após um novo ". .BROWSE", é necessário apenas apertar a tecla "ENTER".
	- Nota: Durante a mostra de documentos são pertinentes as informações de dois novos comandos ". . SET" ( o . . SET HIGHLIGHT=ON e o . .SET INTERVAL= "NN"), cujas características serão explicadas mais adiante.

### 2.3 -.. SAVE

Além do comando . . SAVE, utilizado atualmente, é possível, agora, o armazenamento de consultas em uma área comum. Isto significa que qualquer outro operador pode ter acesso a um determinado conjunto de pesquisas (identificado pelo nome de 4 caracteres), desde que elas estejam armazenadas nesta área comum. O formato do comando, neste caso, é: .SAVE XXXX C

onde: "XXXX" – é o nome a ser dado para o conjunto de pesquisas, e "C" – o caráter C significando que a consulta será armazena

da numa área comum.

## 2.4 -.. EXEC

A modificação introduzida refere-se ao comando: ".. SAVE XXXX C" explicado anteriormente. Assim, se se deseja a execução de consultas previamente armazenadas na área comum, o comando correspondente é:

# .. EXEC XXXX C

onde: "XXXX"— é o nome dado para o conjunto de pesquisas, e

"C" — o caráter C significando que a consulta será executada a partir da área comum.

### 2.5-.. OFF

Permite-se, agora, que o operador dê o "SIGN—OFF" com a opção de continuar, em outra oportunidade, a sua sessão de consultas, desde que isto ocorra no mesmo dia. O formato do comando é:

..OFF C

Quando o operador der um novo "SIGN—ON", o sistema informará que o reinicio da sessão de consultas é possível no Banco de Dados que vinha sendo utilizado anteriormente e indagará ao operador se deseja continuar ou se as consultas da sessão corrente devem ser dirigidas a um novo Banco de Dados (veja ilustração seguinte). Nesta última hipótese, ao mudar de Banco de Dados, as pesquisas anteriormente guardadas, quando o operador digitou ' ' . . OFF C", serão excluídas do arquivo temporário, obtendo-se, em conseqüência, o mesmo resultado que provocaria a digitação de ".. CHANGE".

ILUSTRAÇÃO: Após o "SIGN ON" o sistema emitirá a seguinte mensagem:

R0111 \* RESTART IS POSSIBLE FOR DATA BASE 'XXXX' REPLY 'Y' IF DESIRED. ELSE HIT RETURN.

Se o operador desejar continuar com a sessão anterior, tecle a letra "Y". Caso contrário, aperte a tecla "ENTER".

### 2.6 -.. PURGE

Através dessa função é possível, agora, além das normais, apagar-se um conjunto de pesquisas previamente armazenadas pelo comando ". .SAVE". Seu formato, quanto a este aspecto, é:

### ..PURGE XXXX C

onde 'XXXX" é o nome dado ao conjunto de pesquisas salvas pelo ".. SAVE",e

"C" a letra "C" indicando a área comum.

Se o caráter "C" não é fornecido, as pesquisas salvas na área reservada para a guarda de pesquisas do operador serão apagadas. Caso contrário, isto é, se "C" estiver presente no comando, as pesquisas salvas na área comum (já explicada no comando ".. SAVE") serão apagadas.

- 2.7 -.. SET
	- a) DETAIL=ON/OFF: é válido, também, o seguinte formato:.. SET DE-TALHE=ON/OFF
	- b) .. SET HIGHLIGHT=ON/OFF, ou

. . SET BRILHOON/OFF: permite que os operandos de um comando ". . SEARCH" apareçam, durante a mostra dos documentos, com brilho de intensidade maior que as demais palavras do documento.

- c) . . SET LINGUA= *l* (onde *"l"* é uma letra): destina-se à especificação da língua em que estão escritas as mensagens do sistema. Ex.... SET LANGUAGE= P indicará que o arquivo de Mensagens a ser utilizado (inclusive do HELP) será em português. Ao iniciar-se a sessão, as mensagens serão transmitidas em Inglês.
- d) ... SET RADICAL=C, ou

. . SET DOLLAR= C (onde "C" é um caráter): destina-se a especificar qual o caráter que se deseja utilizar para simbolizar o radical. No "STAIRS/VS", se não for especificado o radical referido, será assumido o caráter " /" (barra).

Assim, não será necessário colocar entre apóstrofos as palavras que contenham "Ç". Em contrapartida, as palavras que tenham "/ '' (como por exemplo o número das proposições no parágrafo "NUMEROS" do MATE) deverão estar entre aspas quando operados de um ".. SEARCH" ou ".. SELECT".

e) . . SET AUTO= ON/OFF: trata-se de função desenvolvida pelo Prodasen e destina-se a dar mais eficiência no comando "COPY" (que será explicado mais adiante). Pode funcionar em conjunto com a função.. SET HEADER-ON/OFF (também desenvolvida pelo PRODSEN). caso seja escolhida a opção "OFF". O sistema assume "AUTO= ON" no início da sessão de consultas.

Se "AUTO=ON", somente serão impressos cabeçalhos dos documentos quando estes se referirem a consultas (comandos "SEARCH" ou "SELECT") diferentes, e ignorará a opção da função HEADER. Se "AUTO= OFF", a função "COPY" dependerá da opção escolhida na função ". . SET HEADER= ON/OFF". Neste caso: se "HEADER = ON", todos os documentos impressos terão cabeçalho; se "HEADER

=OFF", nenhum cabeçalho será impresso.

Nota: As opções "AUTO" e "HEADER" deverão ser escolhidas antes de digitado o comando "COPY".

## $2.8 - \text{COPY}$

Trata-se de um subcomando da modalidade "BROWSE" e permite a utilização das impressoras. Tem os seguintes formatos:

a) "COPY D", ou simplesmente "COPY", ou ainda 'PF 12", indica que todo o documento deve ser impresso;

b) "COPY S" indica que apenas a página que está sendo exibida no vídeo será impressa.

Nota: 1) Nos terminais locais o início da impressão sucederá ime

diatamente ao comando "COPY";

2) Nos terminais remotos (3275) o início da impressão somente dar-se-á após o término da sessão através de um comando .OFF" ou ". . OFF C". Sendo assim, será conveniente que não se acumulem muitos conhecimentos para precaver-se de possíveis erros de transmissão e também de encher os arquivos temporários;

3)O usuário poderá ainda continuar fazendo o uso da tecla "DUP/PAI" para imprimir os documentos desejados.

# **3 – CONSIDERAÇÕES GERAIS**

3.1 – Após o fornecimento da senha ao sistema, será exibida uma figura na tela com os dizeres "AQUARIUS", e para continuar o processamento será necessário apertar a tecla "ENTER".

3.2 – No novo sistema os documentos excluídos ou alterados serão identificados com os dizeres "DOCUMENT HAS BEEN DELETED".

3.3 – Algumas funções adicionais suportadas pelo STAIRS/VS não foram especificadas neste manual, em virtude de julgarmos pouco relevantes.

3.4 – O caráter de "START SIMBOL" ('A') não mais estará presente no início das mensagens a serem enviadas.

3.5 –É possível que, inicialmente, as mensagens continuem aparecendo em Inglês, até que se promova a sua tradução para o Português.